## Registracija računa za prijem uplata za opciju **Plati Kontaktu**

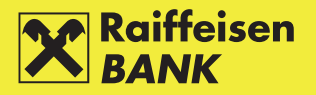

Odaberite opciju **Moj profil** na glavnom izborniku, zatim odaberite **Registracija računa**  za opciju **Plati kontaktu.**

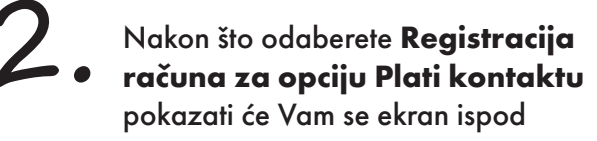

Odabirom na znak plus u gornjem desnom uglu otvoriti će Vam se ekran gdje možete izabrati račun koji želite registrovati za prijem uplata za opciju **Plati kontaktu.**

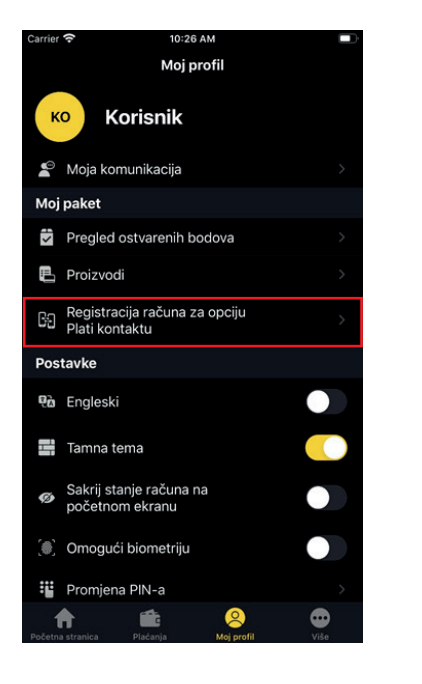

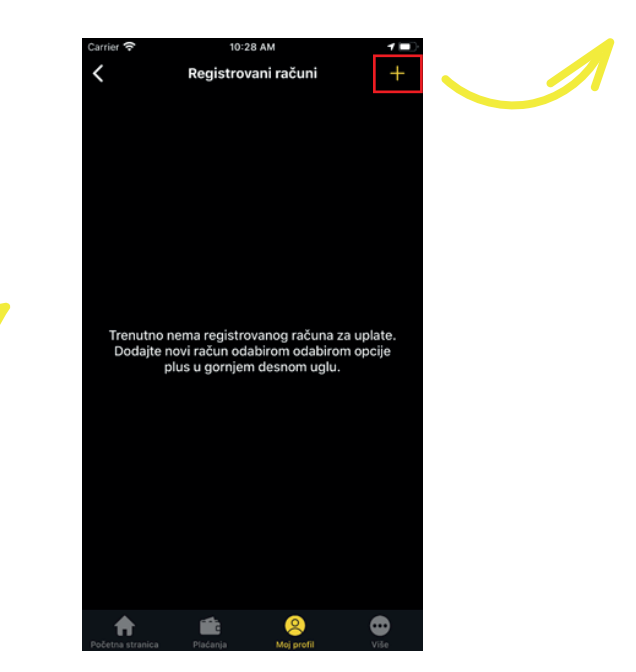

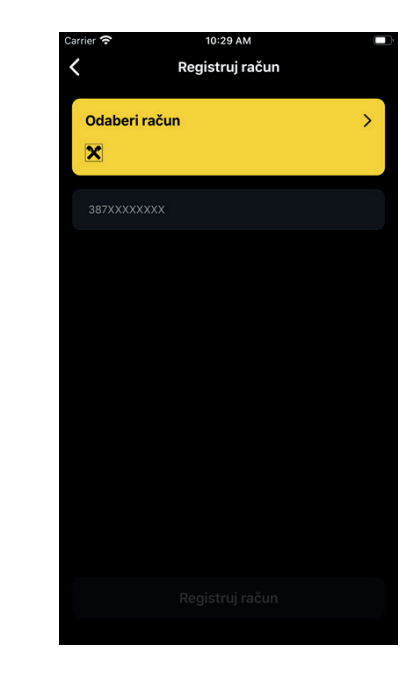